# Robots

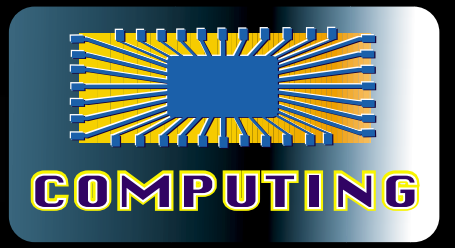

# Tschertechnik k

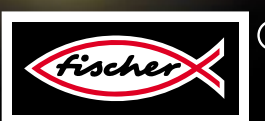

 $^{\circledR}$ 

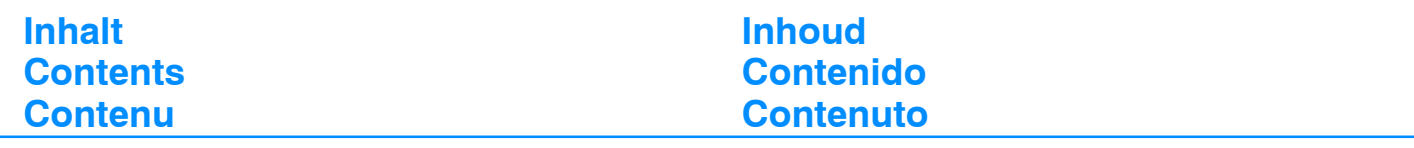

Einzelteilübersicht / Spare parts list / Liste des pièces détachées / Onderdelenoverzicht / Lista da piezas / Lista dei pezzi 2 Montagen / Mountings / Montages / Montage's / Montajes / Indicazione di montaggio 3 Software und Interface / Software and interface / Logiciel et interface / Software en interface / Software e interface / Software e interfaccia 4 Beispielprogramme für LL Win 2.10 / Exemplary programmes for LLWin 2.10 / Exemples de programmes pour LLWin 2.10x / Voorbeeldprogramma's voor LLWin 2.10 / Ejemplo de programas para LLWin 2.10 / Esempi di programmi per LLWin 2.10 4 Teach--In Programme / Teach--In programmes / Programmes d'apprentissage / Teach--In programma's / Programas Teach--In / Programmi Teach--In 4 Fernsteuerung mit IR Control Set 30344 / Remote control with IR Control Set 30344 / Télécommande avec IR Control Set 30344 / Afstandsbesturing met IR Control Set 30344 / Mando a distancia con IR Control Set 30344 / Telecomando con IR Control Set 30344

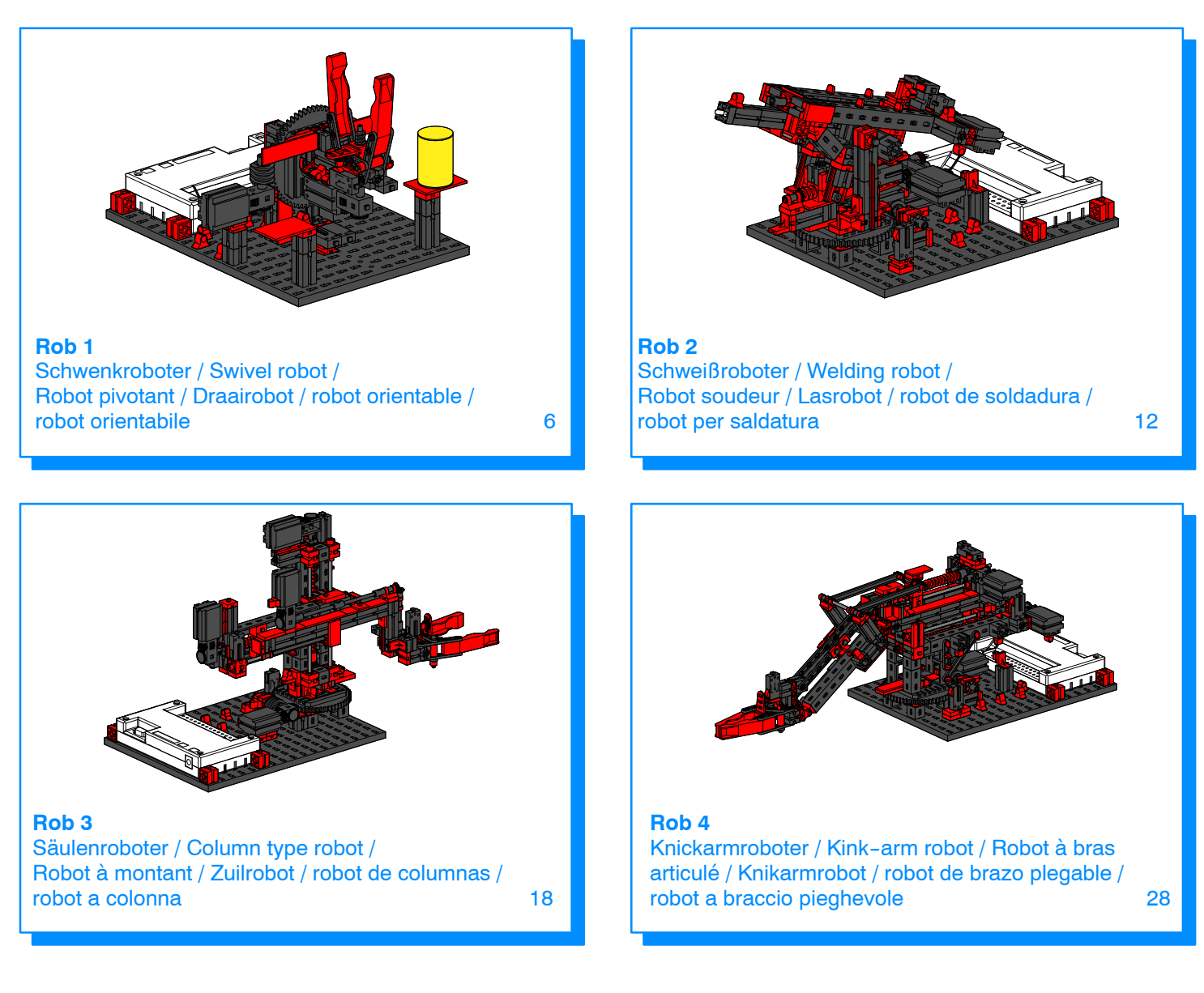

14

# **Einzelteilübersicht Onderdelenoverzicht Spare parts list Lista da piezas** Liste des pièces détachées

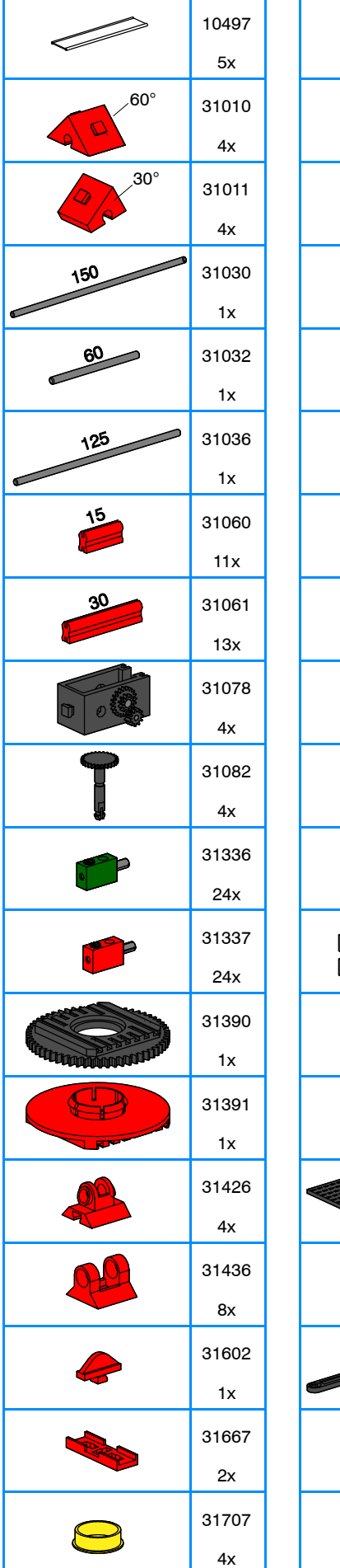

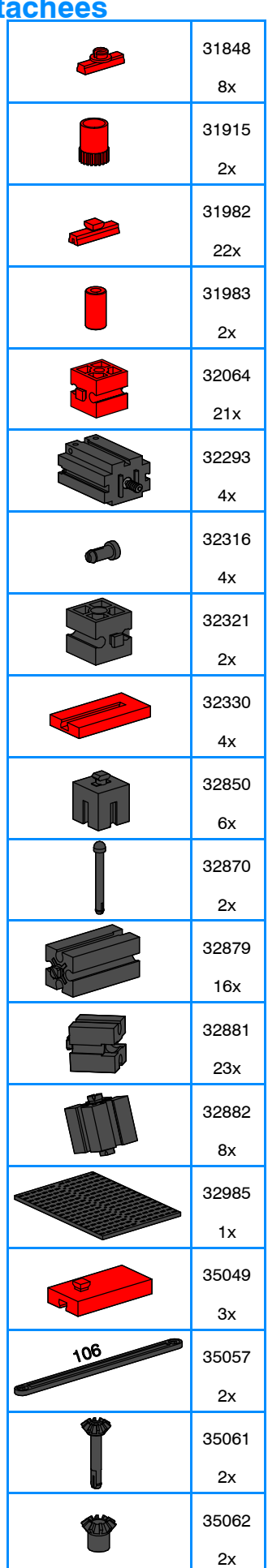

14

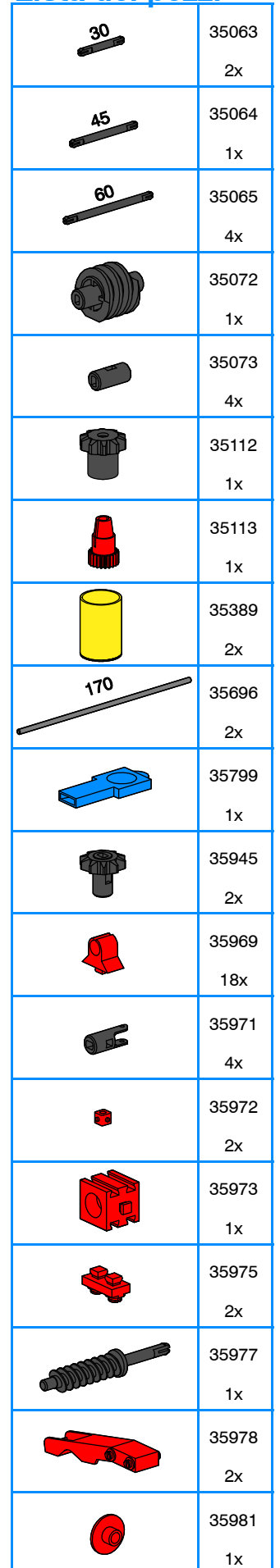

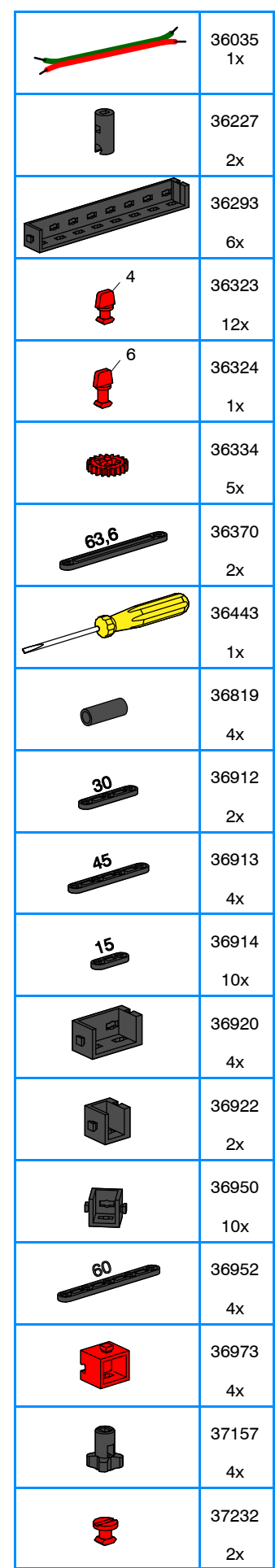

# **Einzelteilübersicht Onderdelenoverzicht Spare parts list Lista da piezas Liste des pièces détachées Lista dei pezzi**

# 37237 24x 37238 5x 37384 ₭  $1x$ 37468 10x 180 37527 2x 37679 S 17x

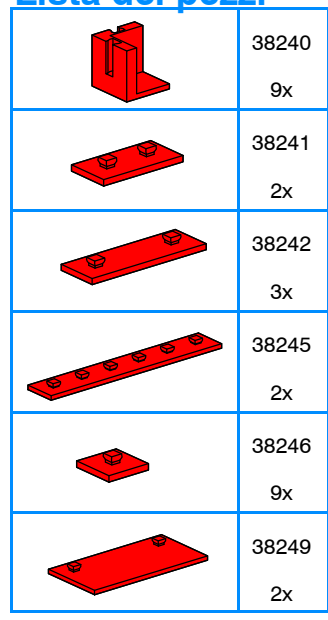

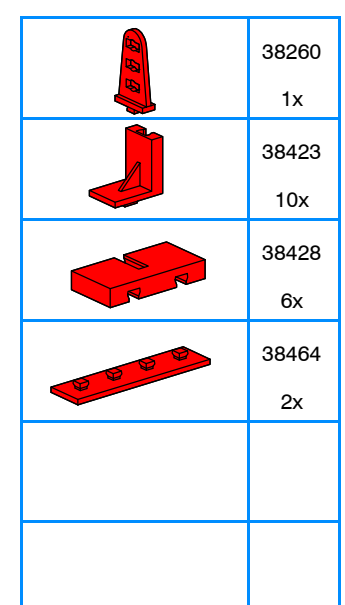

# **Montagen Montage's Mountings Montajes Montages Indicazione di montaggio**

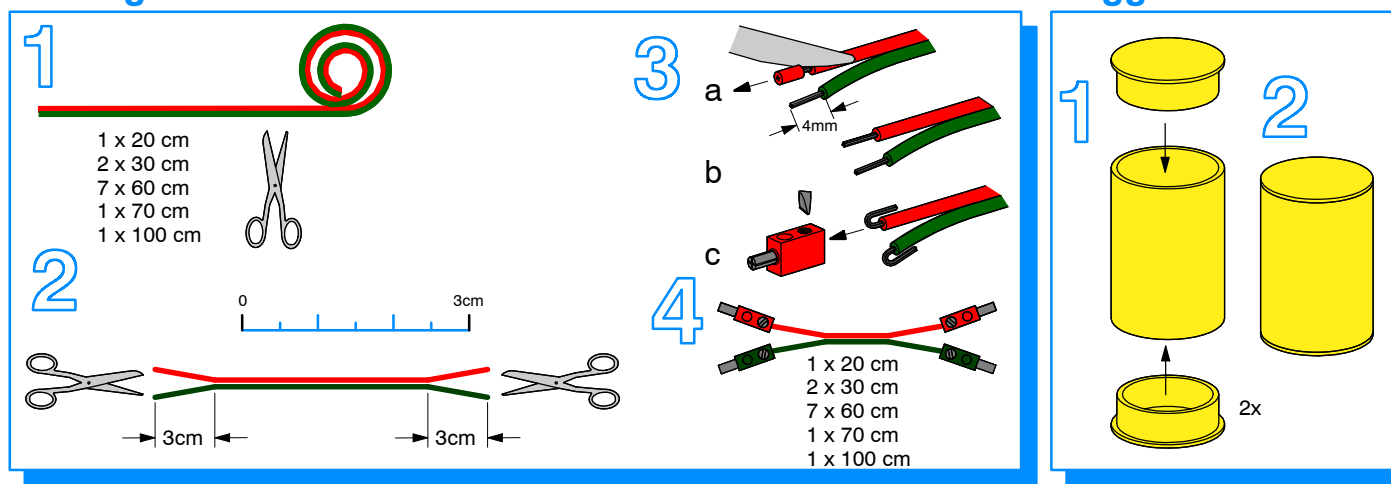

37783 8x 37858  $2x$ 

37869  $1x$ 37925 2x 37926 6x 38216 1x

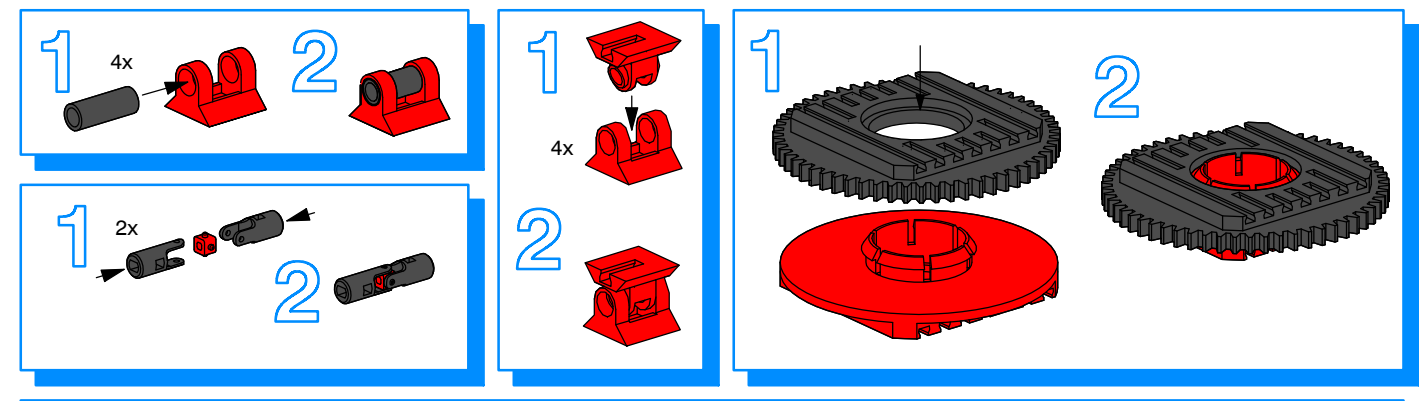

 $\sim$ 

- 
- 
- sont, si nécessaire, à entretenir et à nettoyer.<br>
sont, si nécessaire, à entretenir et à nettoyer.<br>
Sont, si nécessaire, à entretenir et à nettoyer.
- 
- J Achtung J Let op Verletzungsgefahr an Bauteilen mit funktionsbedingten scharfen Kanten und Spitzen! U kunt zich bezeren aan bouwstenen met sherpe randen of punten! J Caution J Attenzione Be careful not to hurt yourself on components with sharp or pointed edges! Esiste il pericolo di lesione con i pezzi di costruzione che hanno
- 
- **Attention**<br>Bisque de blessure sur les élements comportant des arêtes et

pointes vives indispensables au bon fonctionnement!

- Alle Einzelteile, insbesondere bewegliche Teile sind falls notwendig<br>
Zu warten und zu reinigen.<br>
 All components, especially moving parts, should be maintained<br>
 Es necesario limpiar y mantener en buen estado todas l zu warten und zu reinigen.<br>■ All components, especially moving parts, should be maintained △ ■ Internet and todas last as a stado todas la
- and cleaned as necessary.<br>■ Toutes les pièces détachées et en particulier les pièces mobiles, yet de la pulizia diverse de la pulizia di
	-

- 
- bordicolosicolosi di lesione con i pezzi di costruzione che hanno<br>bordi e punte spigolosi necessari per la funzionalita del pezzo!<br>Precaución
- Peligro de heridas ocasionadas por componentes puntiagudos o de cantos afilados que estén en funcionamiento!

# **H** Software und Interface

# **Beispielprogramme für LLWin 2.10**

Für die Modelle Rob1 bis Rob4 dieses Baukastens sind auf CD--ROM Beispielprogramme für LLWin 2.10 vorhanden. Sie stehen im Verzeichnis LLWin\Deutsch\Industry bzw. LLWin\English\Industry. Die Programme können aus LLWin 2.10 heraus von der CD--ROM gelesen werden. Das Verzeichnis "Industry" kann aber auch komplett in das LLWin Verzeichnis auf die Festplatte kopiert werden. *Software LLWin 2.10, Art.--Nr. 30407, Intelligent Interface Art.--Nr. 30402 oder Interface Art.--Nr. 30520 sowie Stromversorgung (9V DC, Energy Set Art.--Nr. 30182) sind zusätzlich erforderlich.*

### **Teach--In Programme**

Für die Modelle Rob2, Rob3 und Rob4 gibt es darüberhinaus auf der CD--ROM Teach--In--Programme zur einfachen Programmierung und komfortablen Steuerung dieser Modelle. Die Programme werden aus dem Unterverzeichnis TeachIn mit Setup auf die Festplatte installiert. Die Teach-In-Software enthält eine Hilfe-Datei, die die Handhabung des Programms ausführlich erläutert.

*Systemvoraussetzungen für Teach--In--Programme:*

*Pentium 90MHz / Windows 95 oder Windows NT,*

*Intelligent Interface Art.--Nr. 30402 sowie Stromversorgung (9V DC, Energy Set Art.--Nr. 30182) zusätzlich erforderlich.*

# **E** Software and interface

# **Exemplary programmes for LLWin 2.10**

For Rob1 up to Rob4 models of this modular kit, exemplary programmes for LLWin 2.10 are available on the CD-ROM. They are stored either in the LLWin\Deutsch\Industry or in the LLWin\English\ Industry directory. The programmes can be read from the CD--ROM in the case of LLWin 2.10. The "Industry" directory, however, can be copied completely into the LLWin directory on the hard-disk. *The following are additionally required: Software LLWin 2.10, Art. No. 30407,Intelligent Interface, Art. No. 30402 or Interface, Art. No 30520 and power supply (9V DC, Energy Set, Art. No. 30182).*

### **Teach--In programmes**

For Rob2, Rob3 and Rob4 models, TeachIn--programmes for simple programming and comfortable control of the models are available on the CD--ROM. The programmes are installed on the hard disk through the set-up programme in the TeachIn subdirectory. The TeachIn software contains a Help file that explains detailed handling of the programme.

*System requirements for TeachIn programmes: Pentium 90MHz/ Windows 95 or Windows NT,*

*Additionally required are Intelligent Interface, Art. No. 30402 and power supply (9V DC, Energy Set, Art. No. 30182).*

# **E** Logiciel et interface

## **Exemples de programmes pour LLWin 2.10**

Pour les modèles Rob1 à Rob4 de ce kit, des exemples de programmes pour LLWin 2.10 sont fournis sur la CD--ROM. Ils se trouvent dans le répertoire LLWin\Deutsch\Industry resp. LLWin\ English\Industry. Les programmes peuvent être chargés de LLWin 2.10 à partir de la CD--ROM. Le répertoire «Industry» peut être toutefois copiés dans sa totalité dans le répertoire LLWin du disque dur. *Le logiciel LLWin 2.10, réf. 30407, l'interface intelligente réf. 30402 ou l'interface réf. 30520, ainsi que l'alimentation (9V DC, Energy Set réf. 30182), sont également requis.*

## **Programmes d'apprentissage**

Pour les modèles Rob2, Rob3 et Rob4, il existe également sur la CD--ROM des programmes d'apprentissage permettant une programmation simple et une commande confortable de ces modèles. Prégramment surfir TeachIn, au moyen du programme Setup. Le logiciel d'apprentissage comprend un fichier d'aide qui explique en détail la manipulation du programme.

*Configuration de système requise pour les programmes d'apprentissage: Pentium 90MHz / Windows 95 ou Windows NT,*

*L'interface intelligente réf. 30402 et l'alimentation (9V DC, Energy Set réf. 30182) sont également requises.*

14

# **H** Software en interface

# **Voorbeeldprogramma's voor LLWin 2.10**

Voor de modellen Rob1 t/m Rob4 van deze bouwdoos zijn op de CD--ROM voorbeeldprogramma's voor LLWin 2.10. opgenomen. Deze staan in de directory LLWin\Nederlands\Industry, resp. LLWin\English\ Industry. De programma's kunnen vanuit LLW in 2.10 van de CD--ROM worden ingelezen. De directory "Industry" kan ook volledig in de LLWin directory op de vaste schijf worden gekopiëerd.

*Software LLWin 2.10, art.--nr. 30407, Intelligent Interface art.--nr. 30402 of Interface art.--nr. 30520 alsmede stroomvoorziening (9V DC, Energy Set art.--nr. 30182) zijn extra noodzakelijk.*

### **Teach--In programma's**

Voor de modellen Rob2, Rob3 en Rob4 staan er bovendien op de CD--ROM Teach--In--programma's voor het op eenvoudige wijze programmeren en de comfortabele besturing van deze modellen. De programma's worden vanuit de subdirectory TeachIn met behulp van Setup op de vaste schijf geïnstalleerd. De Teach-In-software bevat een Help--bestand, dat het gebruik van het programma uitvoerig verklaart. *Systeemvereisten Teach--In--programma's:*

*Pentium 90MHz / Windows 95 of Windows NT,*

*Intelligent Interface art.--nr. 30402 alsmede stroomvoorziening (9V DC, Energy Set art.--nr. 30182) zijn extra noodzakelijk.*

# **E** Software e interface

### **Ejemplo de programas para LLWin 2.10**

Para los modelos Rob1 - Rob4 de este conjunto, se dispone en el CD--ROM de programas ejemplares para LLWin 2.10 que se encuentran en el directorio LLWin\Deutsch\Industry o LLWin\English\ Industry. Los programas pueden cargarse del LLWin 2.10 existente en el CD--ROM. De todos modos, el directorio "Industry" también puede ser copiado completamente al directorio LLWin del disco duro. *Se precisa además del software LLWin 2.10, art. n*\_ *30407, el Intelligent Interface art. n*\_ *30402 o el Interface art. n*\_ *30520 así como de alimentación de corriente (9V CC, Energy Set art. n*\_ *30182).*

### **Programas Teach--In**

Para los modelos Rob2, Rob3 y Rob4 existen además de ello en el CD--ROM programas Teach--In que permiten una simple programación y un control confortable de estos modelos. Los programas se instalan del subdirectorio TeachIn por medio de Setup al disco duro. El software Teach-In contiene un archivo de ayuda que explica muy de cerca el manejo del programa.

*Condiciones del sistema para programas Teach--In: Se precisa además de Pentium 90MHz / Windows 95 o Windows NT, Intelligent Interface art. n*\_ *30402 así como alimentación de corriente (9V CC, Energy Set art. n*\_ *30182).*

# ■ Software e interfaccia

## **Esempi di programmi per LLWin 2.10**

Per i modelli Rob1 fino a Rob4 di questa costruzione modulare, sono disponibili sul CD--ROM esempi di programmi per LLWin 2.10. Essi si trovano nell'indirizzario LLWin\Deutsch\Industry oppure LLWin\ English\Industry. I programmi si possono leggere dal CD-ROM da LLWin 2.10. L'indirizzario "Industry" si può anche copiare completamente nell'indirizzario LLWin sul disco fisso.

*Supplementarmente sono necessari Software LLWin 2.10, art. no. 30407, Intelligent Interface art. no. 30402 oppure Interface art. no. 30520 nonché l'alimentazione di corrente (9V DC, Energy Set, art. no. 30182).*

## **Programmi Teach--In**

Per i modelli Rob2, Rob3 e Rob4 sono inoltre disponibili programmi Teach--In su CD--ROM per la programmazione facile e il comando confortevole di questi modelli. Questi programmi si installano con setup dal sottodirettorio TeachIn sul disco fisso. Il software Teach-In comprende un file d'aiuto descrivente dettagliatamente l'uso del programma.

*Presupposti necessari per l'impiego dei programmi Teach--In: Pentium 90MHz / Windows 95 oppure Windows NT, Inoltre occorrono Intelligent Interface art. no. 30402 nonché l'alimentazione di corrente (9V DC, Energy Set art. no. 3018).*

# **Fernsteuerung mit IR Control Set 30344**

Die Roboter können außer über den PC auch mit dem IR CONTROL SET Art.--Nr. 30344 manuell ferngesteuert werden. Die Motoren der Modelle werden dazu an die Ausgänge des IR-Empfängers angeschlossen. Die Taster werden nicht benötigt. Da an einen IR-Empfänger maximal 3 Motoren angeschlossen werden können, benötigt man für die Roboter mit 4 Motoren den zusätzlichen "Empfänger 2", Art.--Nr. 30183, der die Steuerung von bis zu 6 Motoren ermöglicht.

# ■ Remote control with IR Control Set 30344

The robots can manually also be remote--controlled through the IR CONTROL SET, Art. No. 30344, besides the PC means. The motors of the models are connected to the outputs of the IR--receiver. The buttons are not needed. Since an IR--receiver with a maximum of 3 motors can be connected, one additionally needs a "Receiver 2," Art. No. 30183 for robots with 4 motors facilitating the control of up to 6 motors.

# ■ Télécommande avec IR Control Set 30344

Les robots sont commandés par ordinateur PC, mais ils peuvent également être télécommandés manuellement avec le IR CONTROL SET réf. 30344. Les moteurs des différents modèles sont pour ce faire connectés aux sorties du récepteur IR. Les boutons--poussoirs ne sont pas utilisés. Comme au maximum 3 moteurs peuvent être connectés à un récepteur IR, un «récepteur 2» réf. 30183 est nécessaire pour les robots à 4 moteurs. Ce récepteur permet la commande de 6 moteurs au maximum.

# **H** Afstandsbesturing met IR Control Set 30344

De robots kunnen naast de PC ook via de IR CONTROL SET art.--nr. 30344 manueel en op afstand bestuurd worden. De motoren van de modellen moeten daartoe op de uitgangen van de IR--ontvanger worden aangesloten. De toetsen worden niet gebruikt. Omdat aan een IR--ontvanger maximaal 3 motoren aangesloten kunnen worden, is er voor de robots met 4 motoren een extra "Ontvanger 2", art.--nr. 30183 noodzakelijk, die de besturing van maximaal 6 motoren mogelijk maakt.

# **Mando a distancia con IR Control Set 30344**

Los robots también pueden ser controlados manualmente a distancia, aparte de con el ordenador, utilizando un IR CONTROL SET art. nº 30344. Los motores de los modelos se conectan para ello a las salidas del receptor de infrarrojos. Los pulsadores no son necesarios. Puesto que en cada receptor de infrarrojos pueden conectarse como máximo 3 robots, se precisa para los robots con 4 motores adicionalmente un "receptor 2", art. nº 30183 que permite controlar hasta 6 motores.

# **Telecomando con IR Control Set 30344**

I robots oltre che attraverso PC si possono telecomandare anche manualmente con IR CONTROL SET art. no. 30344. I motori dei modelli si devono in questo caso collegare alle uscite del ricevitore IR. I tastatori non sono necessari. Visto che ad un ricevitore IR si possono collegare al massimo tre motori, per i robots con quattro motori occorre supplementarmente un "Ricevitore 2", art. no. 30183, che permette il comando di fino a sei motori.

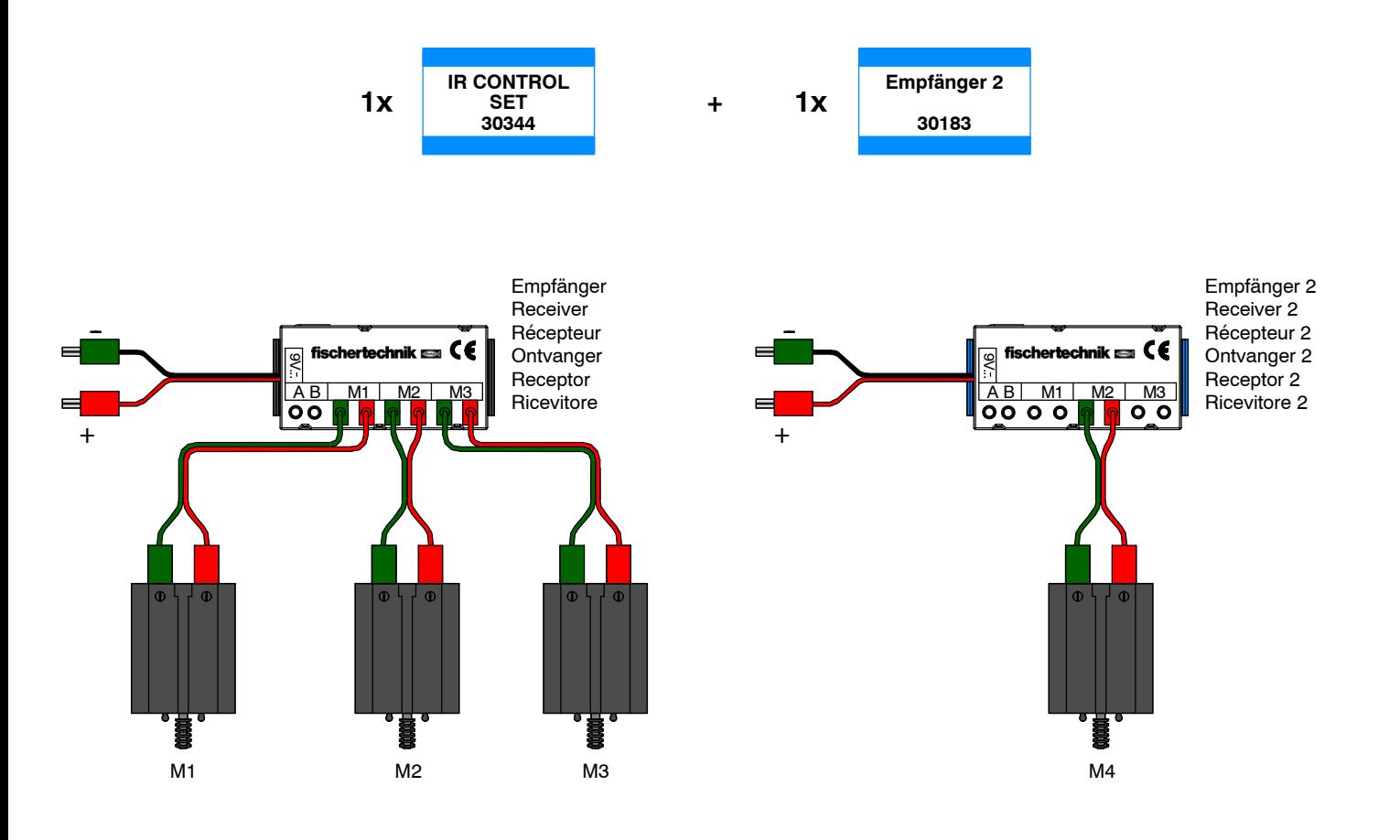

 $\sim$ 

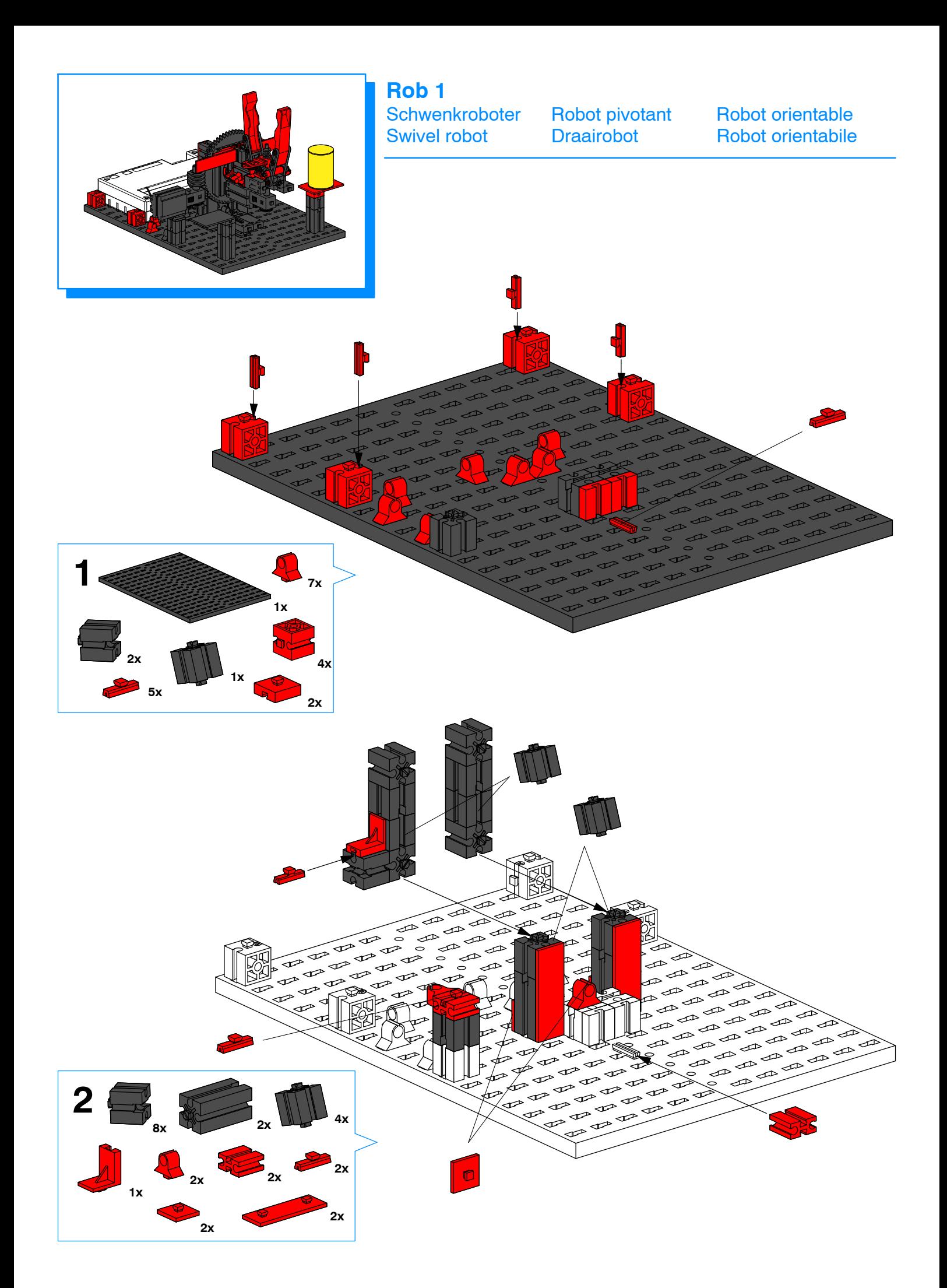

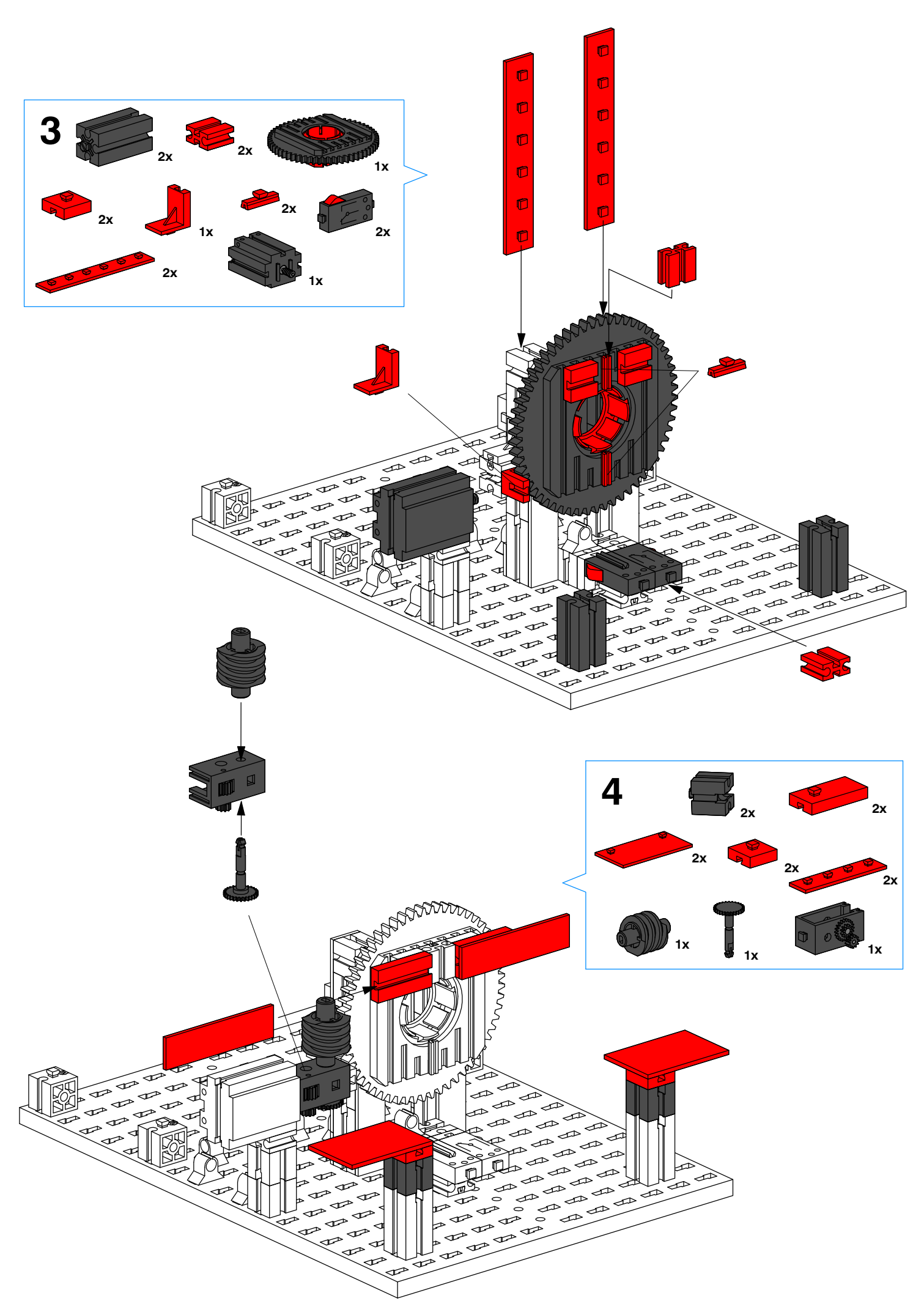

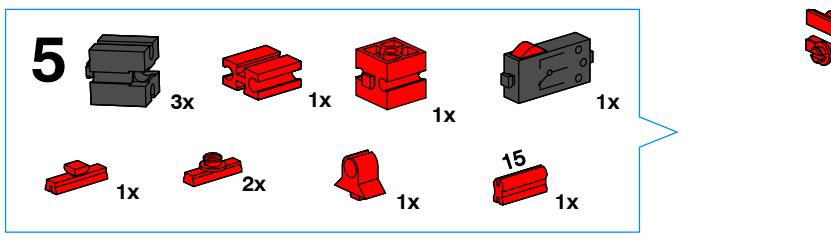

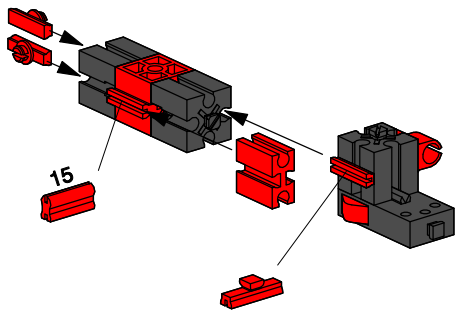

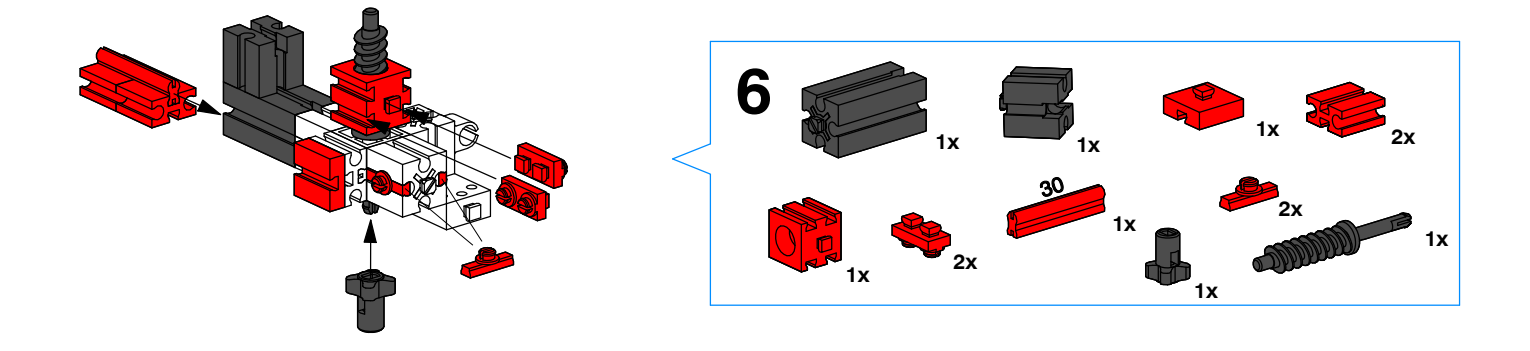

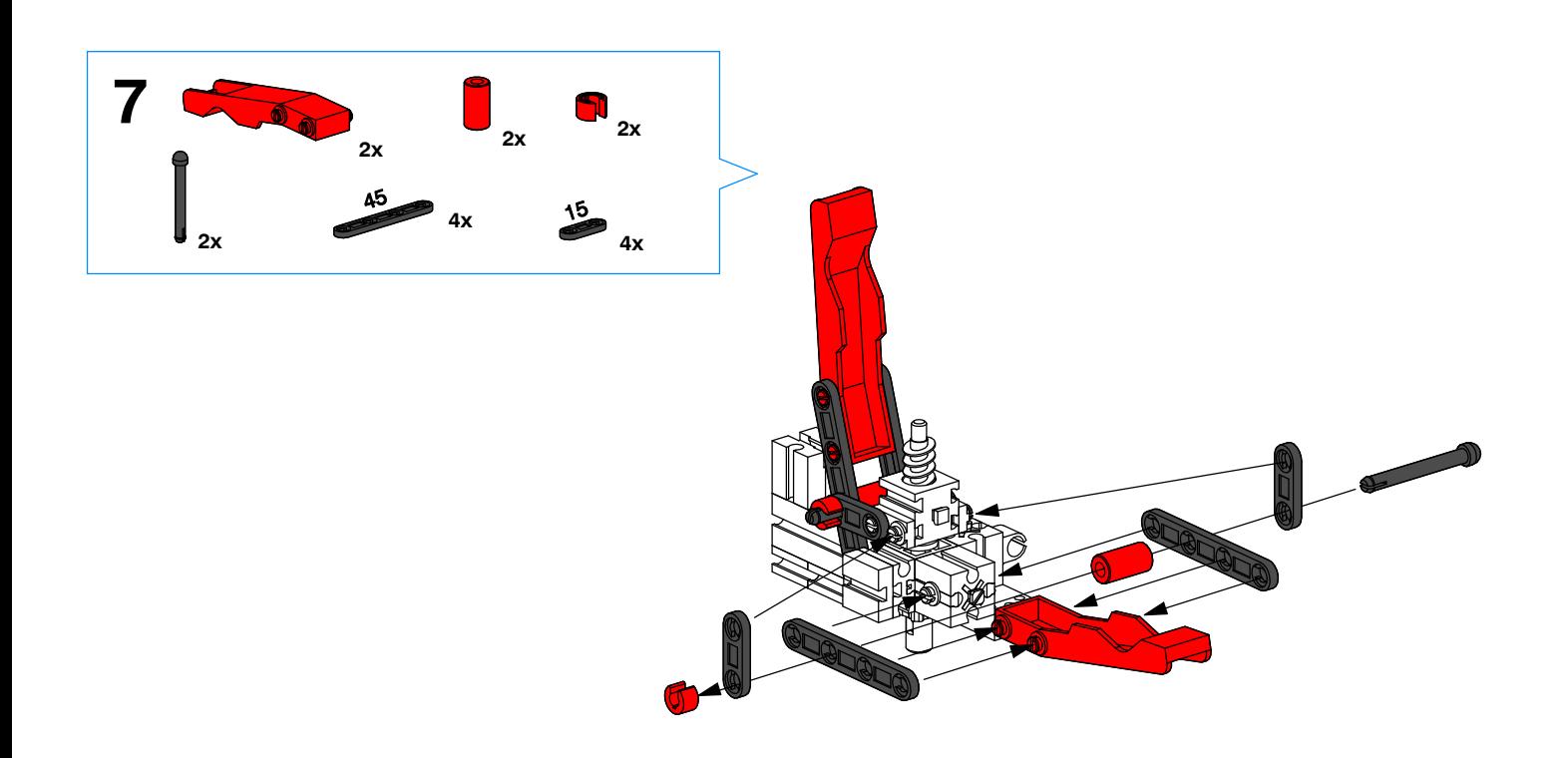

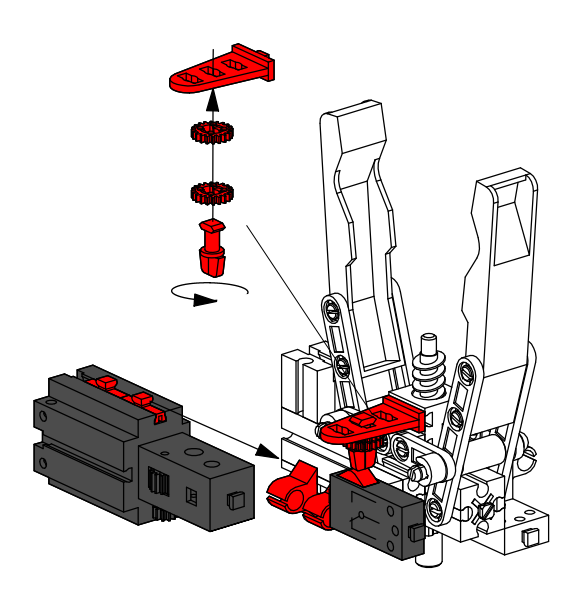

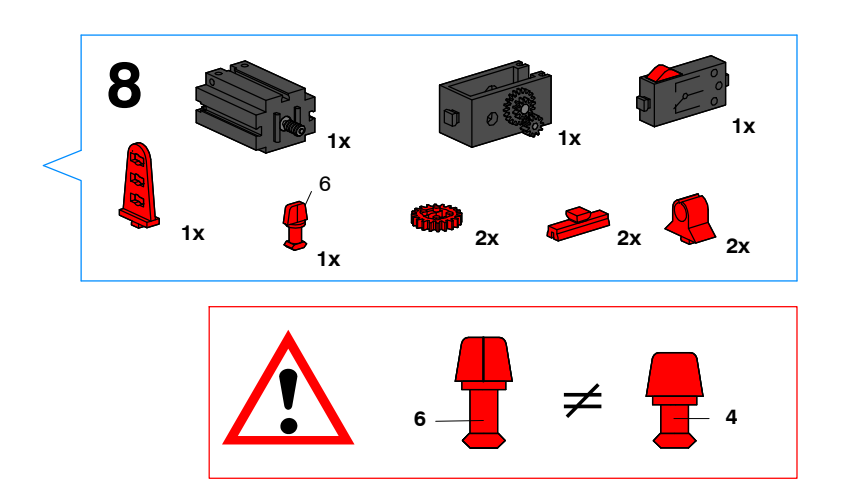

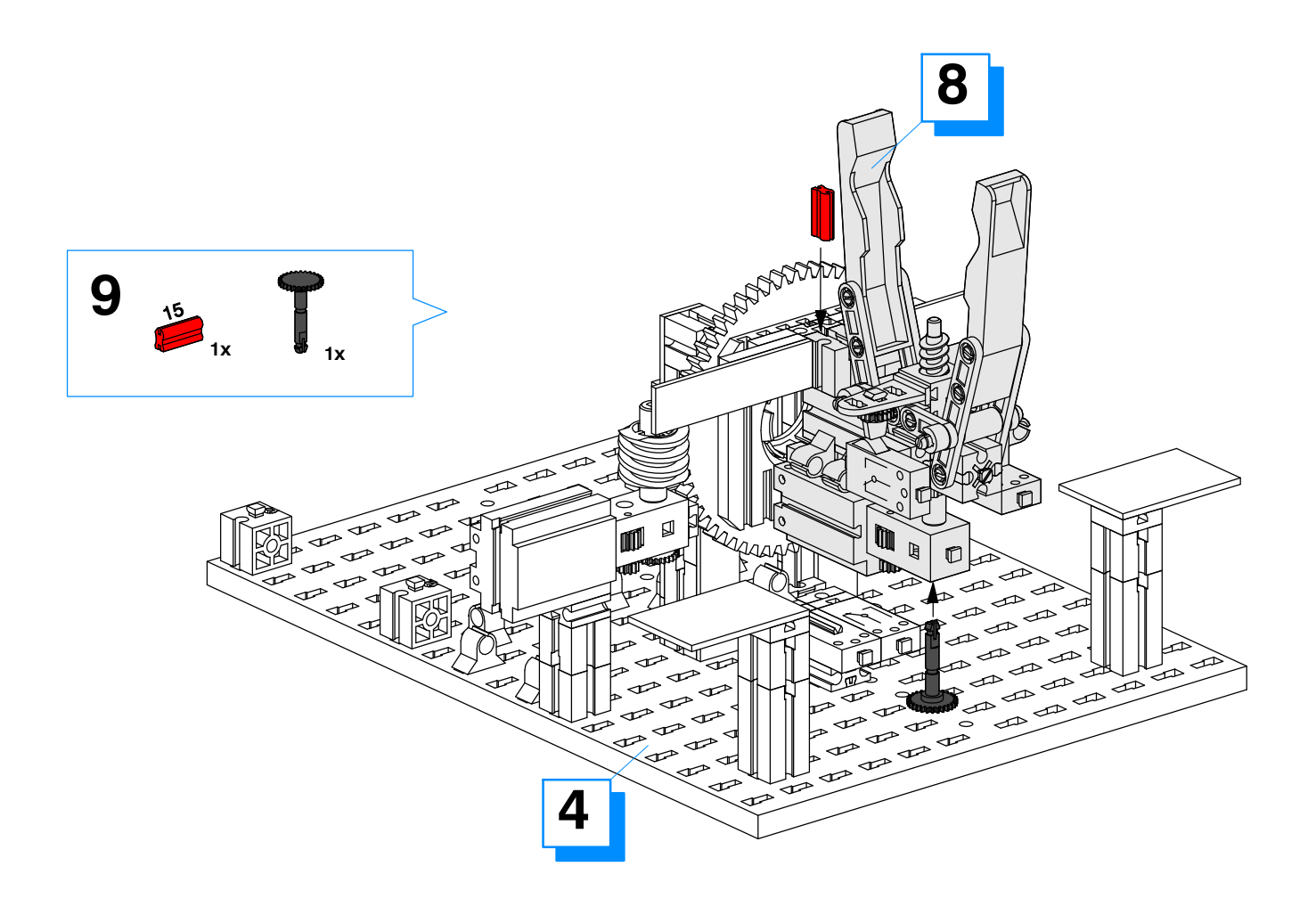

![](_page_11_Figure_0.jpeg)

![](_page_11_Picture_177.jpeg)

- Software und Interface siehe Seite 4
- Software and interface see Page 4
- $\blacksquare$  Logiciel et interface voir page 4
- Software en interface zie pagina 4
- Software e interface ver la página 4
- Software e interfaccia vedi pagina 4

![](_page_12_Figure_3.jpeg)

# **J** Verkabelung

Die Motoren und Taster müssen wie im Schaltplan beschrieben angeschlossen werden. Dabei ist zu beachten, daß die Kabel sehr sorgfältig so verlegt werden, daß der Roboter beim Schwenken in seinem Arbeitsraum durch die Kabel nicht beeinträchtigt wird. Dazu bringt man den Roboter in die auf der Abb. 1 dargestellte Position (Motor und Getriebe aushängen, Achsen manuell bewegen). Dann werden die Kabel entsprechend dieser Abbildung durch die dafür vorgesehenen Kabelhalter geführt und mit den beiliegenden weißen Papierdrahtbändern gebündelt.

### **Drehrichtung der Motoren**

Vor dem Starten der Softwareprogramme muß mit Hilfe der Interface-- Diagnose überprüft werden, ob sich die Motoren in die vorgeschriebene Richtung drehen. Gegebenenfalls müssen die Motoren umgepolt werden.

### **L** Cabling

Motors and buttons must be connected as shown in the cable layout plan. In doing so, it must be ascertained that the cable is laid out very carefully so that the robot is not impaired by the cable when swivelling within its work space. In this manner, the robot is brought into the position depicted in the Fig. X (hang out the motor or gearbox, move the axes manually). The cables are guided according to this figure, by means of the cable holder for this purpose, and then bundled with the attached white paper-wire bands.

### **Rotational direction of motors**

Prior to starting the software programmes and with the help of interface diagnosis, it must be checked whether or not the motors rotate in the specified direction. If necessary, the motors must be commutated.

### $\blacksquare$  Câblage

Les moteurs et les palpeurs doivent être connectés comme décrit dans le schéma des connexions. Il convient de veiller, ce faisant, à ce que les câbles soient posés avec le plus grand soin de telle manière qu'ils ne gênent pas le robot quand il pivote sur l'espace de travail. Pour ce faire, amener le robot dans la position illustrée à la fig. X (décrocher le moteur et l'engrenage, déplacer manuellement les axes). Les câbles sont alors guidés, conformément à l'illustration, dans les porte--câbles prévus à cet effet et réunis en faisceau au moyen des bandes de papier métal blanches jointes. **Sens de rotation des moteurs**

Avant de démarrer les logiciels, il convient de vérifier, à l'aide du diagnostic d'interface, si les moteurs tournent dans le bon sens. Le cas échéant, la polarité des moteurs doit être inversée.

### **Bedrading**

De motoren en toetsen moeten zoals beschreven in het schakelplan aangesloten worden. Let er daarbij op, dat de draden zeer zorgvuldig en zodanig worden gelegd, dat de robot bij het draaien in zijn axiradius niet door de bedrading wordt gehinderd. De robot hiervoor in de op de afb. X weergegeven positie brengen (motor en aandrijving uitnemen, assen met de hand bewegen). Daarna de bedrading overeenkomstig deze afbeelding door de hiervoor speciaal bedoelde draadhouders leiden en met de bijgeleverde witte papieren binddraadjes bundelen.

### **Draairichting van de motoren**

Voor het starten van het softwareprogramma moet met behulp van de interface--diagnose gecontroleerd worden of de motoren in de gewenste richting draaien. Eventueel moeten de motoren omgepoold worden.

### J **Cableado**

Los motores y los sensores deben conectarse de la forma descrita en el diagrama de circuitos. Para ello debe procurarse tender los cables con esmero, de forma que el robot al girar no se vea limitado en su alcance por los cables. Para ello se coloca el robot a la posición indicada en la figura X (descolgar el motor o el engranaje y desplazar los ejes manualmente). Seguidamente se pasan los cables según este dibujo a través de las sujeciones previstas para ello y se reúnen con las cintas de alambre y papel blanco suministradas.

### **Sentido de giro de los motores**

Antes de poner en marcha los programas del software, debe comprobarse con la ayuda del diagnóstico del interface si los motores giran en el sentido correcto. En caso necesario hay que cambiar los polos de los motores.

### **Cablaggio**

Allacciare i motori e i tastatori come descritto nello schema elettrico. I cavi devono venire collegati accuratamente per evitare che essi non ostacolino il movimento del robot nel suo campo di lavoro. Portare allo scopo il robot nella posizione illustrata nella fig. X (sganciare il motore o il riduttore, muovere gli assi manualmente). Fare quindi passare i cavi attraverso gli appositi portacavi come descritto in questa figura e legarli insieme con i nastri di filo di ferro rivestiti di carta.

### **Senso di rotazione dei motori**

Prima di avviare i programmi software, verificare con l'ausilio dell'interfaccia diagnosi se i motori girano nel senso prestabilito. Se necessario si deve invertire la polarità dei motori.

![](_page_13_Figure_0.jpeg)

![](_page_14_Figure_0.jpeg)

![](_page_15_Picture_0.jpeg)

![](_page_16_Figure_0.jpeg)

![](_page_16_Figure_1.jpeg)

![](_page_16_Picture_2.jpeg)

![](_page_16_Picture_3.jpeg)

![](_page_17_Figure_0.jpeg)

![](_page_17_Picture_1.jpeg)

![](_page_18_Figure_0.jpeg)

- Software und Interface siehe Seite 4
- Software and interface see Page 4
- **Logiciel et interface voir page 4**
- Software en interface zie pagina 4
- Software e interface ver la página 4
- Software e interfaccia vedi pagina 4

![](_page_18_Picture_131.jpeg)

![](_page_19_Figure_0.jpeg)

**Schaltplan Community Clarity Clarity Plan électrique Clarity Clarity Diagrama de circuitos** 

### J **Verkabelung**

Die Motoren und Taster müssen wie im Schaltplan beschrieben angeschlossen werden. Dabei ist zu beachten, daß die Kabel sehr sorgfältig so verlegt werden, daß der Roboter beim Schwenken in seinem Arbeitsraum durch die Kabel nicht beeinträchtigt wird. Dazu bringt man den Roboter in die auf der Abb. 2 dargestellte Position (Motor und Getriebe aushängen, Achsen manuell bewegen). Dann werden die Kabel entsprechend dieser Abbildung durch die dafür vorgesehenen Kabelhalter geführt und mit den beiliegenden weißen Papierdrahtbändern gebündelt.

# **Drehrichtung der Motoren**

Vor dem Starten der Softwareprogramme muß mit Hilfe der Interface--Diag-- nose überprüft werden, ob sich die Motoren in die vorgeschriebene Richtung drehen. Drehrichtung "Links" bedeutet bei jedem Motor, daß sich die jeweilige Achse des Roboters in ihre Ausgangsposition, also auf den Endschalter zu, bewegt. Gegebenenfalls müssen die Motoren umgepolt werden.

### **D** Cabling

Motors and buttons must be connected as shown in the cable layout plan. In doing so, it must be ascertained that the cable is laid out very carefully so that the robot is not impaired by the cable when swivelling within its work space. In this manner, the robot is brought into the position depicted in the Fig. 2 (hang out the motor or gearbox, move the axes manually). The cables are guided according to this figure, by means of the cable holder for this purpose, and then bundled with the attached white paper-wire bands.

### **Rotational direction of motors**

Prior to starting the software programmes and with the help of interface diagnosis, it must be checked whether or not the motors rotate in the specified direction. The "Left" rotational direction means that for every motor, the respective axis of the robot traverses towards its datum position, thus, towards the end switch. If necessary, the motors must be commutated.

### **Câblage**

Les moteurs et les palpeurs doivent être connectés comme décrit dans le schéma des connexions. Il convient de veiller, ce faisant, à ce que les câbles soient posés avec le plus grand soin de telle manière qu'ils ne gênent pas le robot quand il pivote sur l'espace de travail. Pour ce faire, amener le robot dans la position illustrée à la fig. 2 (décrocher le moteur et l'engrenage, déplacer manuellement les axes). Les câbles sont alors guidés, conformément à l'illustration, dans les porte--câbles prévus à cet effet et réunis en faisceau au moyen des bandes de papier métal blanches jointes. **Sens de rotation des moteurs**

Avant de démarrer les logiciels, il convient de vérifier, à l'aide du diagnostic d'interface, si les moteurs tournent dans le bon sens. Un sens de rotation vers la «gauche» signifie pour chaque moteur que l'axe respectif du robot se déplace ans sa position de départ, c.-à-d. en direction de l'interrupteur de fin de course. Le cas échéant, la polarité des moteurs doit être inversée.

### **Bedrading**

De motoren en toetsen moeten zoals beschreven in het schakelplan aangesloten worden. Let er daarbij op, dat de draden zeer zorgvuldig en zodanig worden gelegd, dat de robot bij het draaien in zijn axiradius niet door de bedrading wordt gehinderd. De robot hiervoor in de op de afb. 2 weergegeven positie brengen (motor en aandrijving uitnemen, assen met de hand bewegen). Daarna de bedrading overeenkomstig deze afbeelding door de hiervoor speciaal bedoelde draadhouders leiden en met de bijgeleverde witte papieren binddraadjes bundelen.

### **Draairichting van de motoren**

Voor het starten van het softwareprogramma moet met behulp van de interface--diagnose gecontroleerd worden of de motoren in de gewenste richting draaien. Draairichting "links" betekent dat bij iedere motor de betreffende as van de robot in de uitgangspositie, dus naar de eindschakelaar toe beweegt. Eventueel moeten de motoren omgepoold worden.

### **Cableado**

Los motores y los sensores deben conectarse de la forma descrita en el diagrama de circuitos. Para ello debe procurarse tender los cables con esmero, de forma que el robot al girar no se vea limitado en su alcance por los cables. Para ello se coloca el robot a la posición indicada en la figura 2 (descolgar el motor o el engranaje y desplazar los ejes manualmente). Seguidamente se pasan los cables según este dibujo a través de las sujeciones previstas para ello y se reúnen con las cintas de alambre y papel blanco suministradas.

### **Sentido de giro de los motores**

Antes de poner en marcha los programas del software, debe comprobarse con la ayuda del diagnóstico del interface si los motores giran en el sentido correcto. Sentido de giro a la "izquierda" significa en cada motor que el eje correspondiente del robot se desplaza a la posición de partida, es decir, hacia el interruptor de final de carrera. En caso necesario hay que cambiar los polos de los motores.

### **Cablaggio**

Allacciare i motori e i tastatori come descritto nello schema elettrico. I cavi devono venire collegati accuratamente per evitare che essi non ostacolino il movimento del robot nel suo campo di lavoro. Portare allo scopo il robot nella posizione illustrata nella fig. 2 (sganciare il motore o il riduttore, muovere gli assi manualmente). Fare quindi passare i cavi attraverso gli appositi portacavi come descritto in questa figura e legarli insieme con i nastri di filo di ferro rivestiti di carta.

### **Senso di rotazione dei motori**

Prima di avviare i programmi software, verificare con l'ausilio dell'interfaccia diagnosi se i motori girano nel senso prestabilito. Senso di rotazione "antiorario" significa per ogni motore, che il rispettivo asse del robot si muove nella sua posizione d'uscita, cioè in direzione del finecorsa. Se necessario si deve invertire la polarità dei motori.

![](_page_20_Figure_0.jpeg)

![](_page_21_Figure_0.jpeg)

![](_page_22_Picture_0.jpeg)

21

![](_page_23_Figure_0.jpeg)

![](_page_23_Figure_1.jpeg)

![](_page_23_Figure_2.jpeg)

 $\bullet$ <sub>2x</sub>

**1x** 

**1x 1x**

**1x 1x 1x 1x** 

**1x**<br> $1x$ 

**1x**

![](_page_23_Figure_3.jpeg)

 $15 \frac{150}{1}$ 

150

**1x**

![](_page_24_Figure_0.jpeg)

![](_page_24_Figure_1.jpeg)

![](_page_24_Picture_2.jpeg)

![](_page_25_Figure_0.jpeg)

![](_page_26_Figure_0.jpeg)

![](_page_27_Figure_0.jpeg)

![](_page_27_Figure_1.jpeg)

- Software und Interface siehe Seite 4
- Software and interface see Page 4
- **Logiciel et interface voir page 4**
- Software en interface zie pagina 4
- Software e interface ver la página 4
- Software e interfaccia vedi pagina 4

![](_page_28_Figure_0.jpeg)

Die Motoren und Taster müssen wie im Schaltplan beschrieben angeschlossen werden. Dabei ist zu beachten, daß die Kabel sehr sorgfältig so verlegt werden, daß der Roboter beim Schwenken in seinem Arbeitsraum durch die Kabel nicht beeinträchtigt wird. Dazu bringt man den Roboter in die auf der Abb. 3 dargestellte Position (Motor und Getriebe aushängen, Achsen manuell bewegen). Dann werden die Kabel entsprechend dieser Abbildung durch die dafür vorgesehenen Kabelhalter geführt und mit den beiliegenden weißen Papierdrahtbändern gebündelt.

## **Drehrichtung der Motoren**

Vor dem Starten der Softwareprogramme muß mit Hilfe der Interface--Diag-- nose überprüft werden, ob sich die Motoren in die vorgeschriebene Richtung drehen. Drehrichtung "Links" bedeutet bei jedem Motor, daß sich die jeweilige Achse des Roboters in ihre Ausgangsposition, also auf den Endschalter zu,

bewegt. Gegebenenfalls müssen die Motoren umgepolt werden.

### **D** Cabling

Motors and buttons must be connected as shown in the cable layout plan. In doing so, it must be ascertained that the cable is laid out very carefully so that the robot is not impaired by the cable when swivelling within its work space. In this manner, the robot is brought into the position depicted in the Fig. 3 (hang out the motor or gearbox, move the axes manually). The cables are guided according to this figure, by means of the cable holder for this purpose, and then bundled with the attached white paper--wire bands.

### **Rotational direction of motors**

Prior to starting the software programmes and with the help of interface diagnosis, it must be checked whether or not the motors rotate in the specified direction. The "Left" rotational direction means that for every motor, the respective axis of the robot traverses towards its datum position, thus, towards the end switch. If necessary, the motors must be commutated.

### **Lacablage**

Les moteurs et les palpeurs doivent être connectés comme décrit dans le schéma des connexions. Il convient de veiller, ce faisant, à ce que les câbles soient posés avec le plus grand soin de telle manière qu'ils ne gênent pas le robot quand il pivote sur l'espace de travail. Pour ce faire, amener le robot dans la position illustrée à la fig. 3 (décrocher le moteur et l'engrenage, déplacer manuellement les axes). Les câbles sont alors guidés, conformément à l'illustration, dans les porte-câbles prévus à cet effet et réunis en faisceau au moyen des bandes de papier métal blanches jointes.

### **Sens de rotation des moteurs**

Avant de démarrer les logiciels, il convient de vérifier, à l'aide du diagnostic d'interface, si les moteurs tournent dans le bon sens. Un sens de rotation vers la «gauche» signifie pour chaque moteur que l'axe respectif du robot se déplace ans sa position de départ, c.-à-d. en direction de l'interrupteur de fin de course. Le cas échéant, la polarité des moteurs doit être inversée.

De motoren en toetsen moeten zoals beschreven in het schakelplan aangesloten worden. Let er daarbij op, dat de draden zeer zorgvuldig en zodanig worden gelegd, dat de robot bij het draaien in zijn axiradius niet door de bedrading wordt gehinderd. De robot hiervoor in de op de afb. 3 weergegeven positie brengen (motor en aandrijving uitnemen, assen met de hand bewegen). Daarna de bedrading overeenkomstig deze afbeelding door de hiervoor speciaal bedoelde draadhouders leiden en met de bijgeleverde witte papieren binddraadjes bundelen.

### **Draairichting van de motoren**

Voor het starten van het softwareprogramma moet met behulp van de interface--diagnose gecontroleerd worden of de motoren in de gewenste richting draaien. Draairichting "links" betekent dat bij iedere motor de betreffende as van de robot in de uitgangspositie, dus naar de eindschakelaar toe beweegt. Eventueel moeten de motoren omgepoold worden.

### J **Cableado**

Los motores y los sensores deben conectarse de la forma descrita en el diagrama de circuitos. Para ello debe procurarse tender los cables con esmero, de forma que el robot al girar no se vea limitado en su alcance por los cables. Para ello se coloca el robot a la posición indicada en la figura 3 (descolgar el motor o el engranaje y desplazar los ejes manualmente). Seguidamente se pasan los cables según este dibujo a través de las sujeciones previstas para ello y se reúnen con las cintas de alambre y papel blanco suministradas.

### **Sentido de giro de los motores**

Antes de poner en marcha los programas del software, debe comprobarse con la ayuda del diagnóstico del interface si los motores giran en el sentido correcto. Sentido de giro a la "izquierda" significa en cada motor que el eje correspondiente del robot se desplaza a la posición de partida, es decir, hacia el interruptor de final de carrera. En caso necesario hay que cambiar los polos de los motores.

### **Cablaggio**

Allacciare i motori e i tastatori come descritto nello schema elettrico. I cavi devono venire collegati accuratamente per evitare che essi non ostacolino il movimento del robot nel suo campo di lavoro. Portare allo scopo il robot nella posizione illustrata nella fig. 3 (sganciare il motore o il riduttore, muovere gli assi manualmente). Fare quindi passare i cavi attraverso gli appositi portacavi come descritto in questa figura e legarli insieme con i nastri di filo di ferro rivestiti di carta.

### **Senso di rotazione dei motori**

Prima di avviare i programmi software, verificare con l'ausilio dell'interfaccia diagnosi se i motori girano nel senso prestabilito. Senso di rotazione "antiorario" significa per ogni motore, che il rispettivo asse del robot si muove nella sua posizione d'uscita, cioè in direzione del finecorsa. Se necessario si deve invertire la polarità dei motori.

![](_page_29_Picture_0.jpeg)

![](_page_30_Figure_0.jpeg)

![](_page_30_Picture_1.jpeg)

![](_page_30_Picture_2.jpeg)

![](_page_31_Figure_0.jpeg)

![](_page_32_Figure_0.jpeg)

![](_page_32_Figure_1.jpeg)

![](_page_33_Picture_0.jpeg)

![](_page_34_Picture_0.jpeg)

![](_page_34_Picture_1.jpeg)

![](_page_34_Picture_2.jpeg)

![](_page_34_Picture_3.jpeg)

![](_page_34_Figure_4.jpeg)

![](_page_34_Figure_5.jpeg)

![](_page_34_Figure_6.jpeg)

![](_page_34_Picture_7.jpeg)

![](_page_35_Figure_0.jpeg)

![](_page_36_Figure_0.jpeg)

![](_page_37_Figure_0.jpeg)

Die Motoren und Taster müssen wie im Schaltplan beschrieben angeschlossen werden. Dabei ist zu beachten, daß die Kabel sehr sorgfältig so verlegt werden, daß der Roboter beim Schwenken in seinem Arbeitsraum durch die Kabel nicht beeinträchtigt wird. Dazu bringt man den Roboter in die auf der Abb. 4 dargestellte Position (Motor und Getriebe aushängen, Achsen manuell bewegen). Dann werden die Kabel entsprechend dieser Abbildung durch die dafür vorgesehenen Kabelhalter geführt und mit den beiliegenden weißen Papierdrahtbändern gebündelt.

# **Drehrichtung der Motoren**

Vor dem Starten der Softwareprogramme muß mit Hilfe der Interface-Diag-nose überprüft werden, ob sich die Motoren in die vorgeschriebene Richtung drehen. Drehrichtung "Links" bedeutet bei jedem Motor, daß sich die jeweilige

bewegt. Gegebenenfalls müssen die Motoren umgepolt werden.

### **Cabling**

Motors and buttons must be connected as shown in the cable layout plan. In doing so, it must be ascertained that the cable is laid out very carefully so that the robot is not impaired by the cable when swivelling within its work space. In this manner, the robot is brought into the position depicted in the Fig. 4 (hang out the motor or gearbox, move the axes manually). The cables are guided according to this figure, by means of the cable holder for this purpose, and then bundled with the attached white paper--wire bands.

Achse des Roboters in ihre Ausgangsposition, also auf den Endschalter zu,

### **Rotational direction of motors**

Prior to starting the software programmes and with the help of interface diagnosis, it must be checked whether or not the motors rotate in the specified direction. The "Left" rotational direction means that for every motor, the respective axis of the robot traverses towards its datum position, thus, towards the end switch. If necessary, the motors must be commutated.

### J **Câblage**

Les moteurs et les palpeurs doivent être connectés comme décrit dans le schéma des connexions. Il convient de veiller, ce faisant, à ce que les câbles soient posés avec le plus grand soin de telle manière qu'ils ne gênent pas le robot quand il pivote sur l'espace de travail. Pour ce faire, amener le robot dans la position illustrée à la fig. 4 (décrocher le moteur et l'engrenage, déplacer manuellement les axes). Les câbles sont alors guidés, conformément à l'illustration, dans les porte--câbles prévus à cet effet et réunis en faisceau au moyen des bandes de papier métal blanches jointes.

### **Sens de rotation des moteurs**

Avant de démarrer les logiciels, il convient de vérifier, à l'aide du diagnostic d'interface, si les moteurs tournent dans le bon sens. Un sens de rotation vers la «gauche» signifie pour chaque moteur que l'axe respectif du robot se déplace ans sa position de départ, c.-à-d. en direction de l'interrupteur de fin de course. Le cas échéant, la polarité des moteurs doit être inversée.

De motoren en toetsen moeten zoals beschreven in het schakelplan aangesloten worden. Let er daarbij op, dat de draden zeer zorgvuldig en zodanig worden gelegd, dat de robot bij het draaien in zijn axiradius niet door de bedrading wordt gehinderd. De robot hiervoor in de op de afb. 4 weergegeven positie brengen (motor en aandrijving uitnemen, assen met de hand bewegen). Daarna de bedrading overeenkomstig deze afbeelding door de hiervoor speciaal bedoelde draadhouders leiden en met de bijgeleverde witte papieren binddraadjes bundelen.

### **Draairichting van de motoren**

Voor het starten van het softwareprogramma moet met behulp van de interface--diagnose gecontroleerd worden of de motoren in de gewenste richting draaien. Draairichting "links" betekent dat bij iedere motor de betreffende as van de robot in de uitgangspositie, dus naar de eindschakelaar toe beweegt. Eventueel moeten de motoren omgepoold worden.

### J **Cableado**

Los motores y los sensores deben conectarse de la forma descrita en el diagrama de circuitos. Para ello debe procurarse tender los cables con esmero, de forma que el robot al girar no se vea limitado en su alcance por los cables. Para ello se coloca el robot a la posición indicada en la figura 4 (descolgar el motor o el engranaje y desplazar los ejes manualmente). Seguidamente se pasan los cables según este dibujo a través de las sujeciones previstas para ello y se reúnen con las cintas de alambre y papel blanco suministradas.

### **Sentido de giro de los motores**

Antes de poner en marcha los programas del software, debe comprobarse con la ayuda del diagnóstico del interface si los motores giran en el sentido correcto. Sentido de giro a la "izquierda" significa en cada motor que el eje correspondiente del robot se desplaza a la posición de partida, es decir, hacia el interruptor de final de carrera. En caso necesario hay que cambiar los polos de los motores.

### **Cablaggio**

Allacciare i motori e i tastatori come descritto nello schema elettrico. I cavi devono venire collegati accuratamente per evitare che essi non ostacolino il movimento del robot nel suo campo di lavoro. Portare allo scopo il robot nella posizione illustrata nella fig. 4 (sganciare il motore o il riduttore, muovere gli assi manualmente). Fare quindi passare i cavi attraverso gli appositi portacavi come descritto in questa figura e legarli insieme con i nastri di filo di ferro rivestiti di carta.

### **Senso di rotazione dei motori**

Prima di avviare i programmi software, verificare con l'ausilio dell'interfaccia diagnosi se i motori girano nel senso prestabilito. Senso di rotazione "antiorario" significa per ogni motore, che il rispettivo asse del robot si muove nella sua posizione d'uscita, cioè in direzione del finecorsa. Se necessario si deve invertire la polarità dei motori.

# Robots

![](_page_39_Picture_1.jpeg)

**fischertechnik GmbH Weinhalde 14–18 D-72178 Waldachtal Telefon: 0 74 43/12-43 69 Fax: 0 74 43/12-45 91 email: info@fischertechnik.de http://www.fischertechnik.de**

# Tschertechnik K

![](_page_39_Picture_5.jpeg)